## What is ATAAPS?

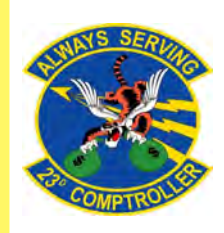

**The Defense Finance and Accounting Service (DFAS) employs a system called Automated Time Attendance and Production System (ATAAPS) which provides an automated, single-source input for reporting and collecting time and attendance and labor data.**

## **Steps to Completing your First Time Card**

**1. Navigate to the following ATAAPS link and log on with your authentication certificate: <https://af.ataaps.csd.disa.mil/>.**

**2. Select 'ACC' and under the 'ATAAPS Menu', select 'Labor'.**

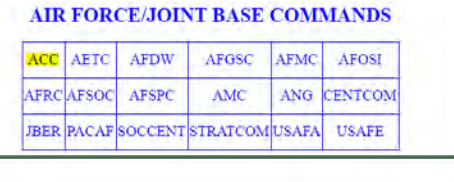

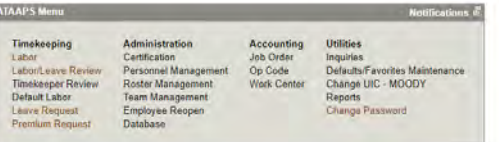

**3. Select 'Insert Row' for each 'Type Hr' and insert the amount of hours in each day associated with that code.**

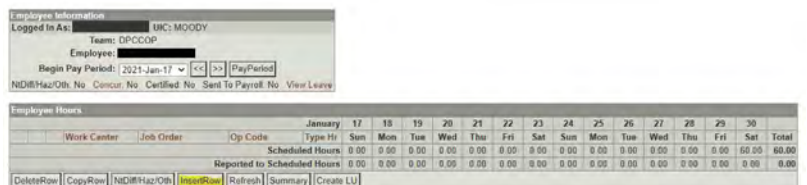

**4. When inputting amount of hours worked, place a decimal point between hours and minutes. For example, if you worked six and a half hours you will input 6.30 for 6 hours and 30 minutes.**

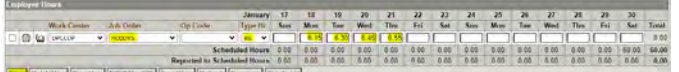

**5. Once you click 'Save' you will navigate back to the 'ATAAPS Menu' to review and certify time worked.** 

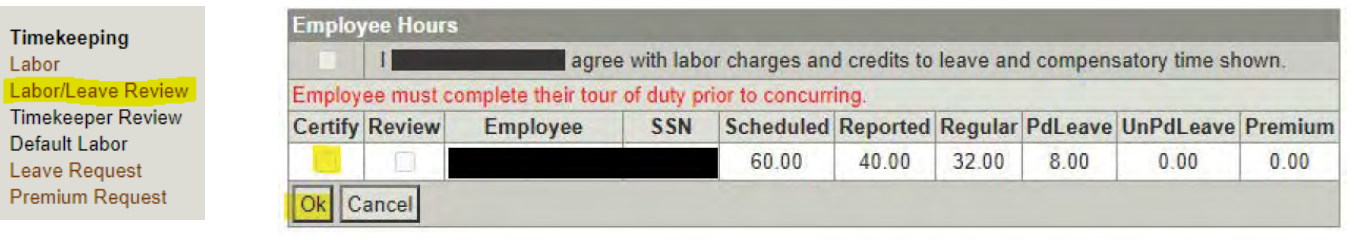

## **Steps to Requesting Leave**

**1. On the 'ATAAPS Menu' select 'Leave Request'.**

Leave Request

**2. Select 'New Leave Request'.**

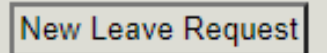

**- LH: Holiday - LN: Administrative - KA: Leave With Out Pay** 

**- RG: Regular (Graded)**

**3. Fill out the form with the type of leave you are taking. Total hours is the amount of leave you plan to use.** 

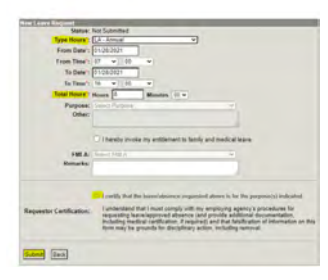

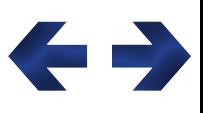

## **Common Codes**

 **- HG Holiday Work - CB Travel Comp Example 19 Acc. Assume the Computer of CE Computer CRIP CONSULARE COMPUTER**<br> **- LH: Holiday Acc. Administrative Acc. Assume Acc. Assume that the CE Comp Time**<br>
- KA: Leave With Out Pay Acc. Comp Time

 **- CD Credit Hours**

- **LG Adv Sick**
	- **LS: Sick Leave**

**- LA: Annual Leave** 

**- LY: Time Off Leave Awarded**